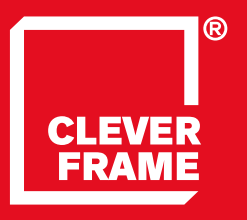

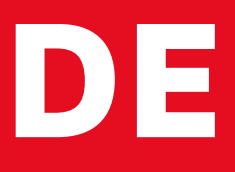

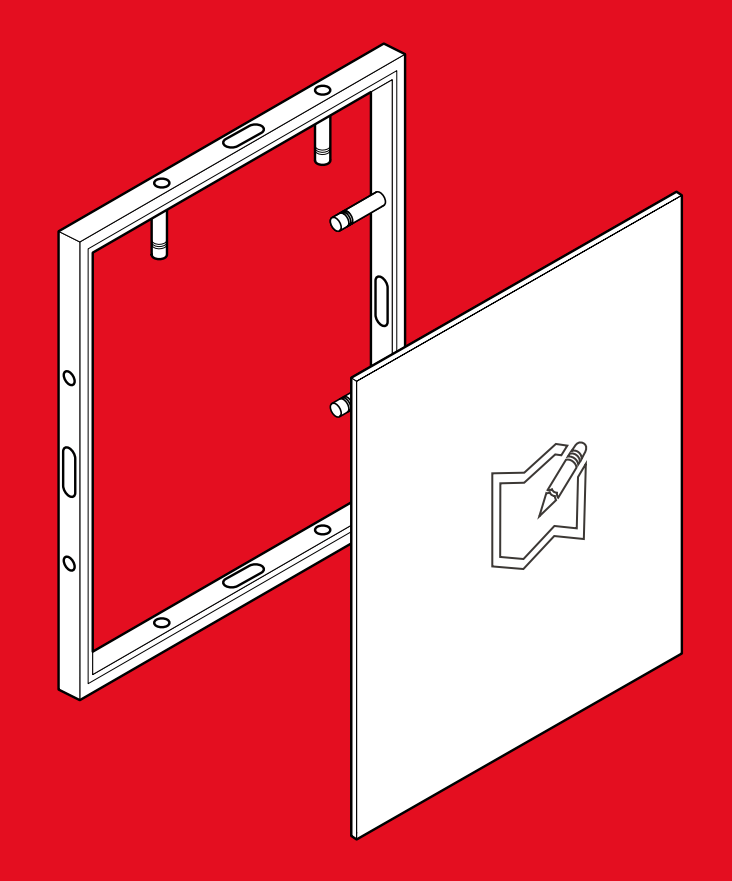

 $1.1$ Clever Frame® **ANLEITUNG - VORBEREITUNG DER GRAFIKEN**Modular Sale Support Architecture

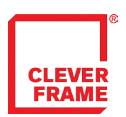

### INHALTSVERZEICHNIS

DIE WICHTIGSTEN INFORMATIONEN\_S.3 ⊮

[RAHMENGRÖßEN\\_s.4 ↙](#page-3-0)

GRAFIK AUF DEM PANEEL\_S.5 ℃

GRAFIK AUF DER WAND\_S.6 K

GRAFIK FÜR DIE THEKE\_s.7 **∠** 

GRAFIK FÜR DEN STAND\_s.9 ⊭

DATENÜBERTRAGUNG AUF DEN FTP-SERVER\_S.10 L⁄

ABLAGE DER GRAFIKEN[\\_s.11 ↙](#page-10-0)

<span id="page-2-0"></span>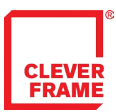

### DIE WICHTIGSTEN INFORMATIONEN

-FÜR GRAFIKDESIGNER.

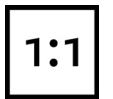

Bitte bereiten Sie jede Grafikdatei im tatsächlichem Format 1:1 vor.. Die Dateien sollen für jede Fläche separat angefertigt werden. Nach dem Ausdruck wird es geteilt und an die Maßen eines einzelnen Paneels zugeschnitten (siehe: Grafik für einzelne Paneele).

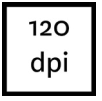

Die Grafiken sollen in 120 dpi Auflösung vorbereitet werden. Eine kleinere Auflösung führt zur sichtbaren Qualitätsverschlechterung. Eine größere Auflösung ist akzeptabel. Sie führt jedoch zur unnötigen Vergrößerung der Datei - ohne Einfluss auf den Schlusseffekt.

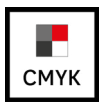

Bitte bereiten Sie die Grafiken im CMYK-Farbmodell vor und fügen keine Profile an die Datei an.

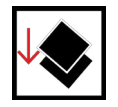

Bitte flachen Sie die Datei vor dem Speichern zur einzelnen Schicht ab.

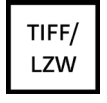

Wählen Sie während des Speichern das Format .tiff mit LZW- Komprimierung für IBM PC. Insbesondere bitten wir Sie sich keiner anderen Formate der verlustreichen Komprimierung zu bedienen. Auch Vektordateien sollten bildpunktorientiert und in entsprechender Größe im .tiff Format gespeichert werden. Da Fehler auftreten können, führen wir keine Komprimierung der Vektordateien zu bildpunktorientierten Dateien durch. PDF Dateien sollten in bildpunktorientierte Dateien exportiert werden.

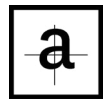

Bitte beachten Sie, dass die Flächen in Paneele geteilt werden (siehe oben). Es ist deshalb wichtig, dass Sie wesentliche Elemente einer Grafik nicht an den Schnittstellen der Paneele und an den Bereichen, die abgeschnitten werden, platzieren.

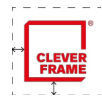

Bitte denken Sie an die entsprechende Entfernungen von den Paneelen-Kanten und an die Schutzfelder der Firmenlogos.

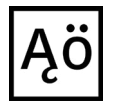

Bitte geben Sie auf die Rechtschreibung, Interpunktion, Größe der Buchstaben, Silbentrennung u.a. Acht. Wir führen keine Korrekturen durch.

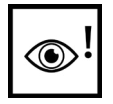

Wir bitten um genaue Prüfung der vorbereiteten Dateien. Wir übernehmen keine Verantwortung für Fehler, die aus einer nicht der Spezifikation entsprechenden Vorbereitung hervorgehen.

Hinweis: grafische Materialien, die für Projekte angewandt werden, sollen guter Qualität und Auflösung sein. Die Vergrößerung der bildpunktorientierten Dateien führt zur schlechten Qualität der Ausdrucke. In Falle von Zweifeln, bitten wir um Kontakt.

<span id="page-3-0"></span>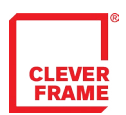

## RAHMENGRÖßEN

-INFORMATIONEN FÜR GRAFIKDESIGNER.

#### **SERIE D1**

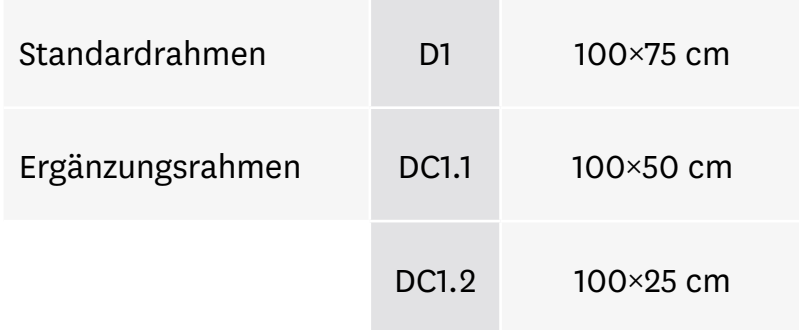

### **SERIE D2**

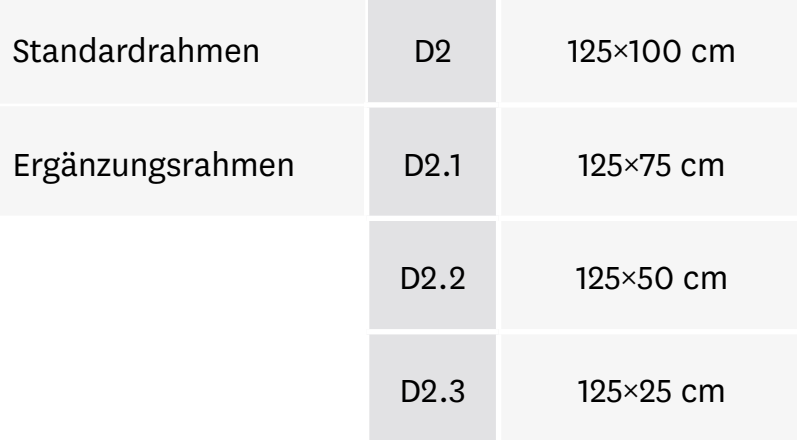

#### **SERIE C1**

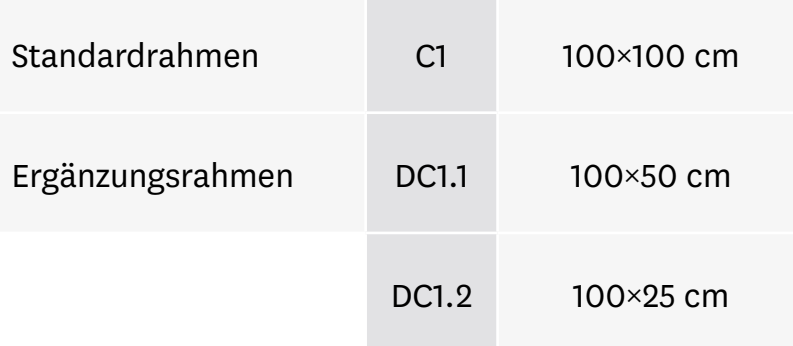

<span id="page-4-0"></span>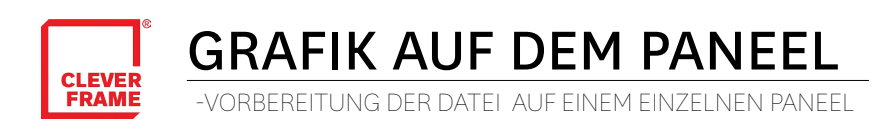

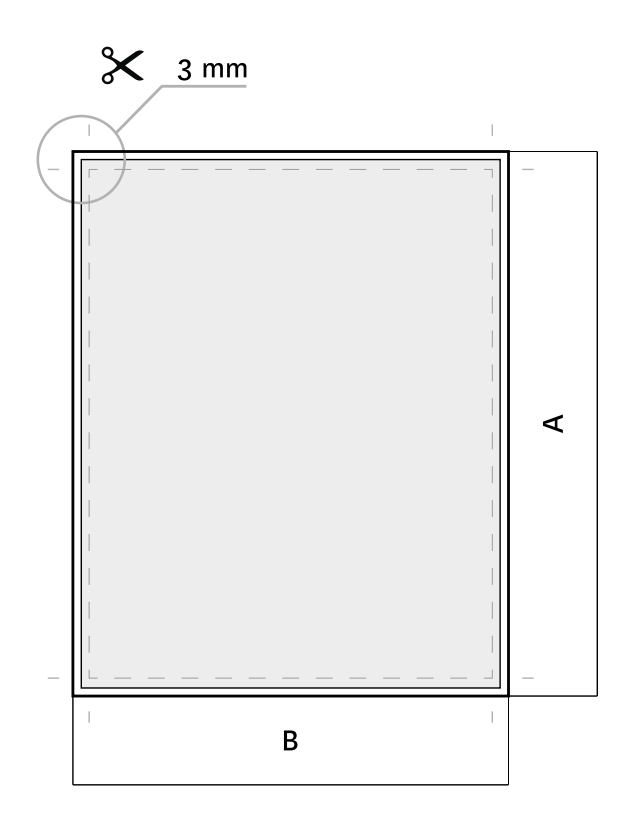

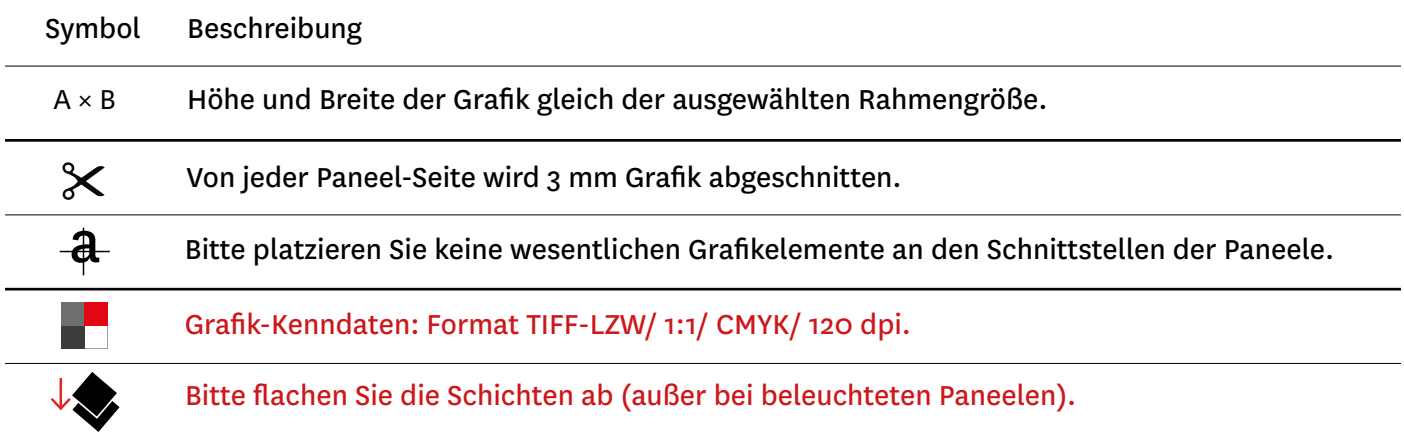

<span id="page-5-0"></span>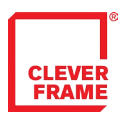

GRAFIK AUF DER WAND

-VORBEREITUNG DER GRAFIKEN FÜR FLÄCHEN

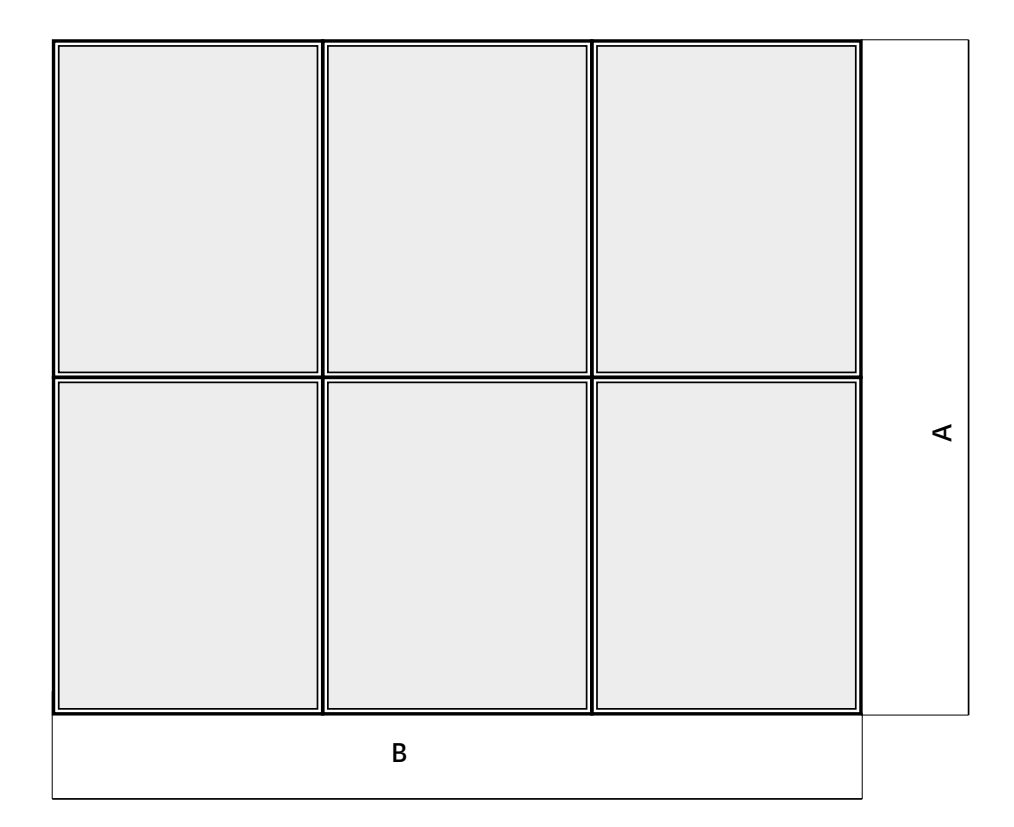

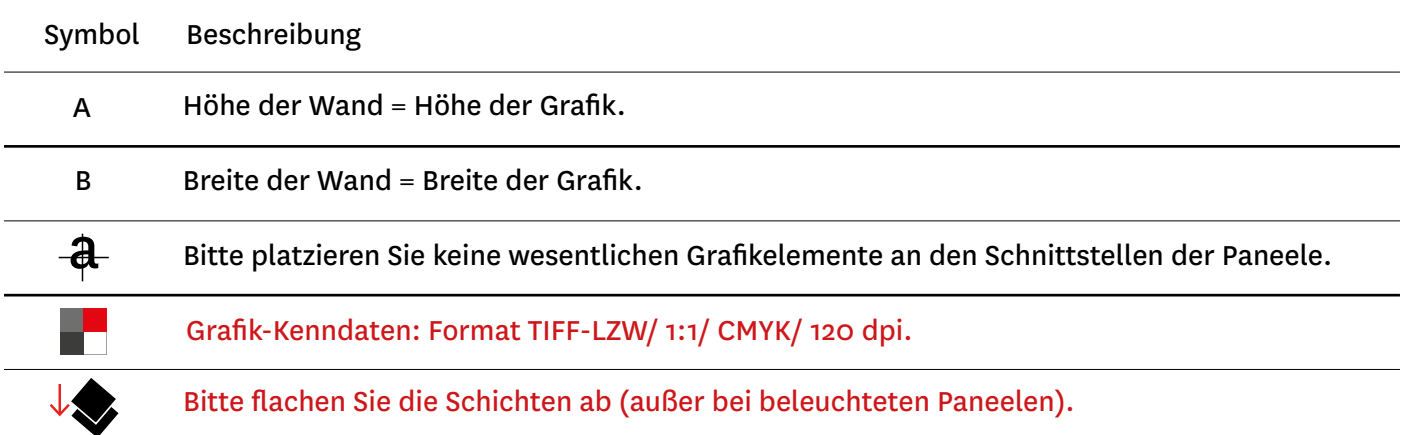

<span id="page-6-0"></span>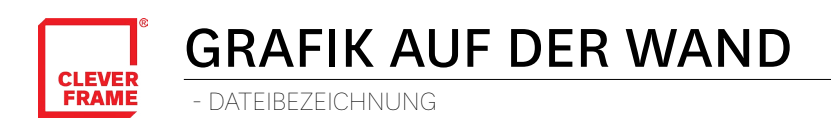

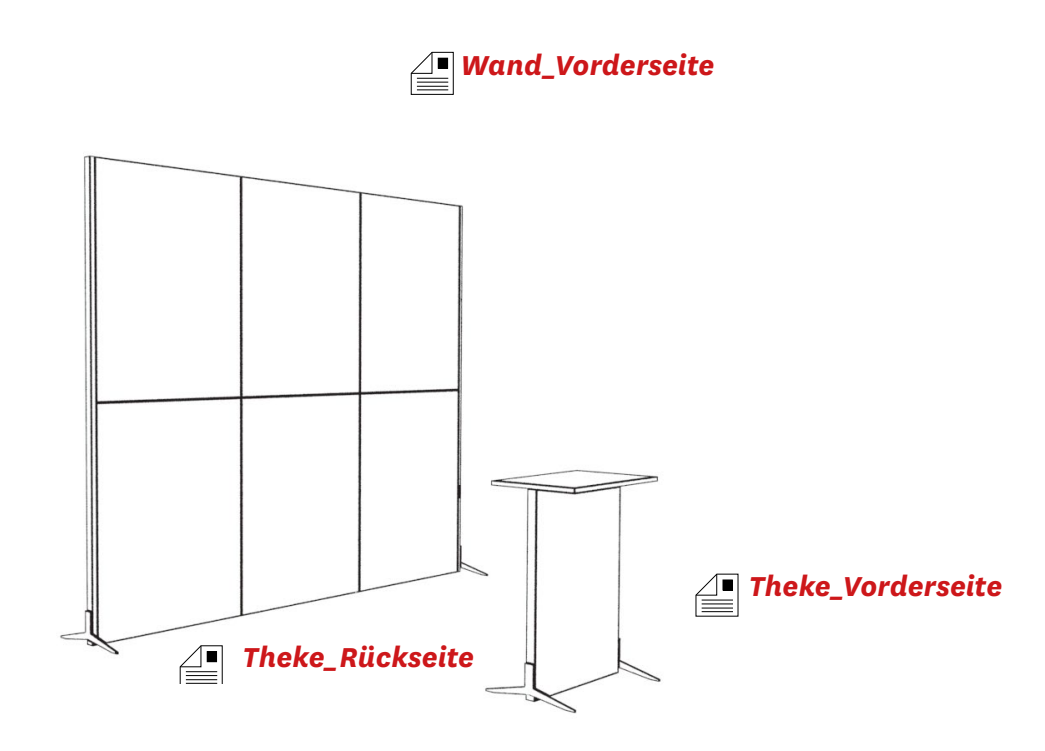

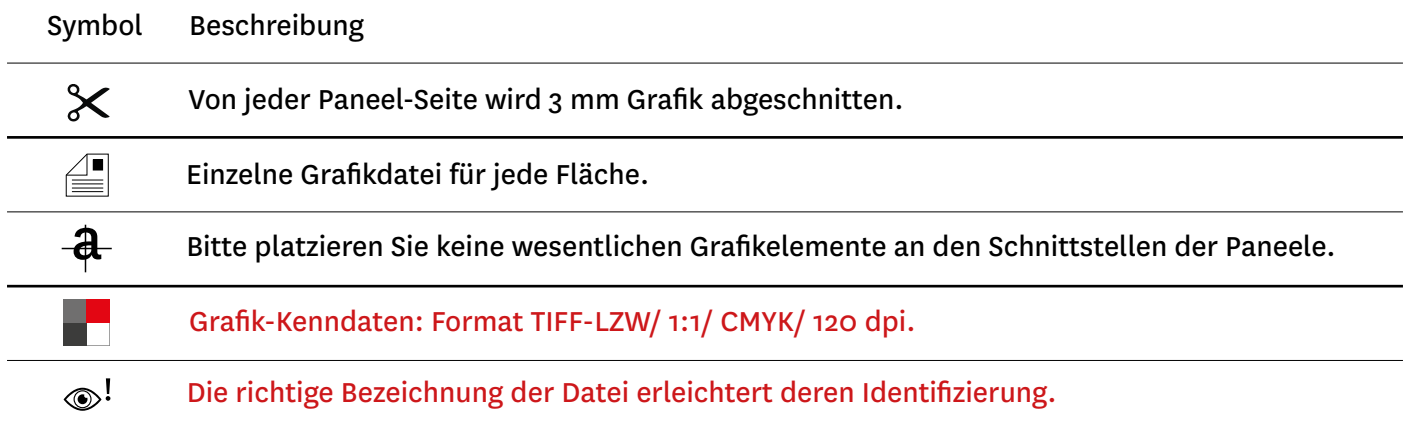

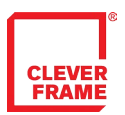

# GRAFIK FÜR DIE THEKE

-VORBEREITUNG DER GRAFIK UND BEZEICHNUNG DER DATEIEN

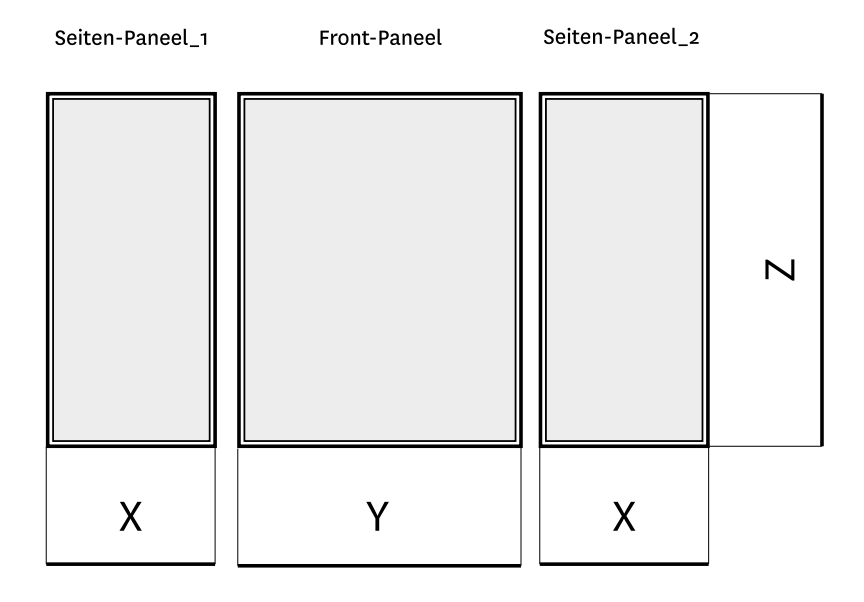

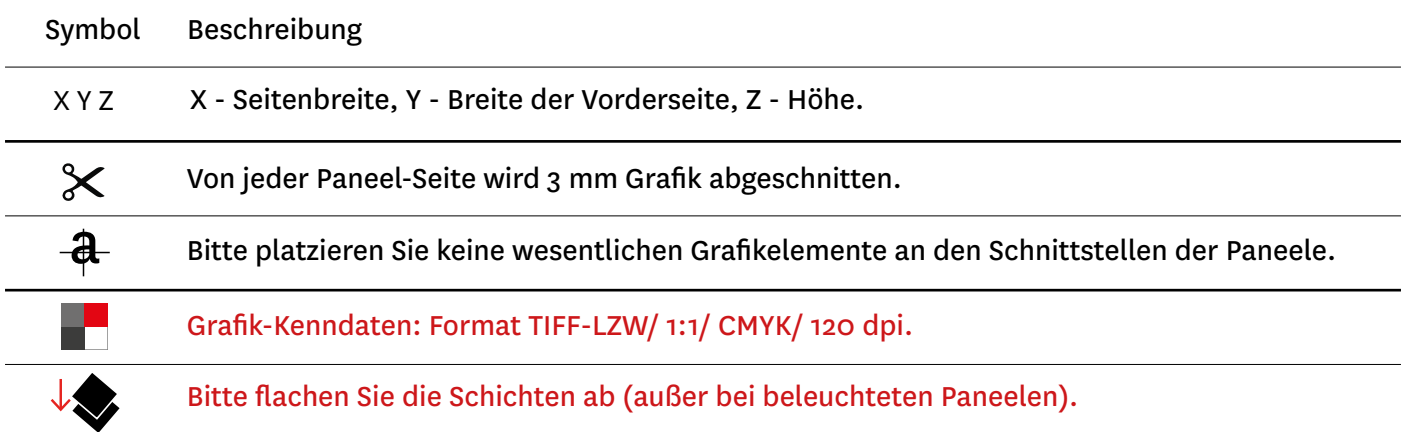

<span id="page-8-0"></span>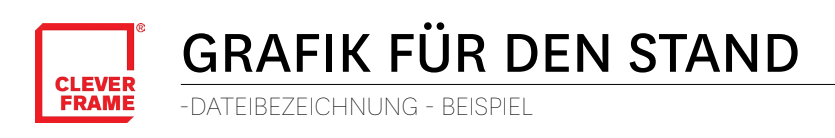

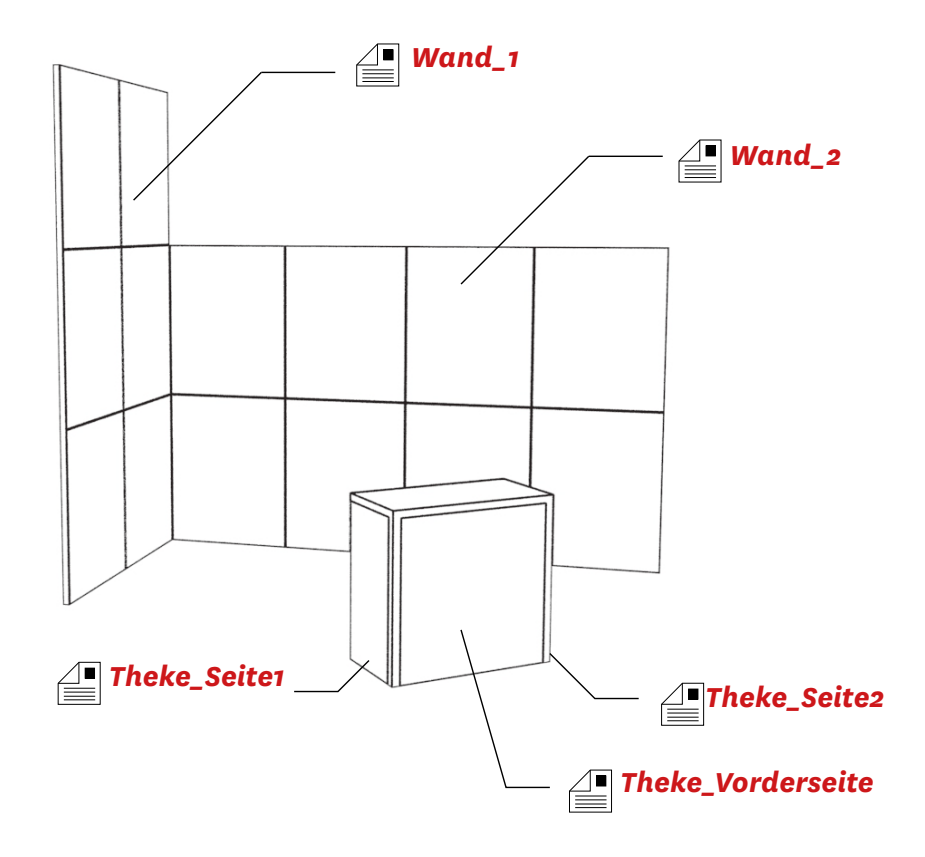

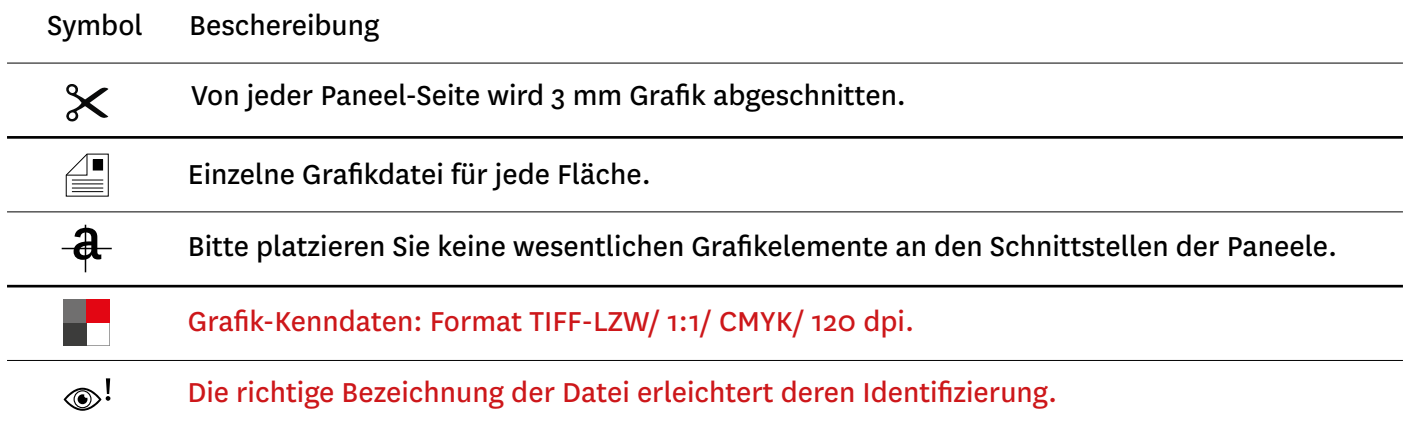

<span id="page-9-0"></span>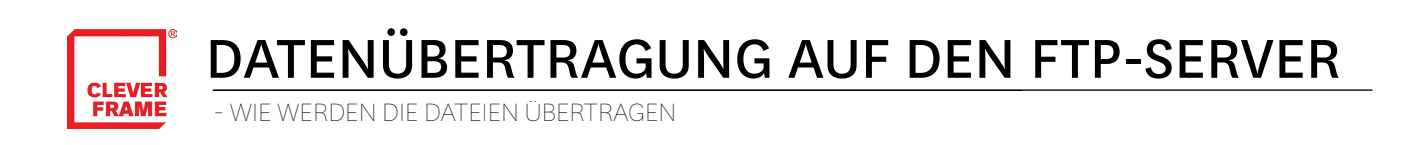

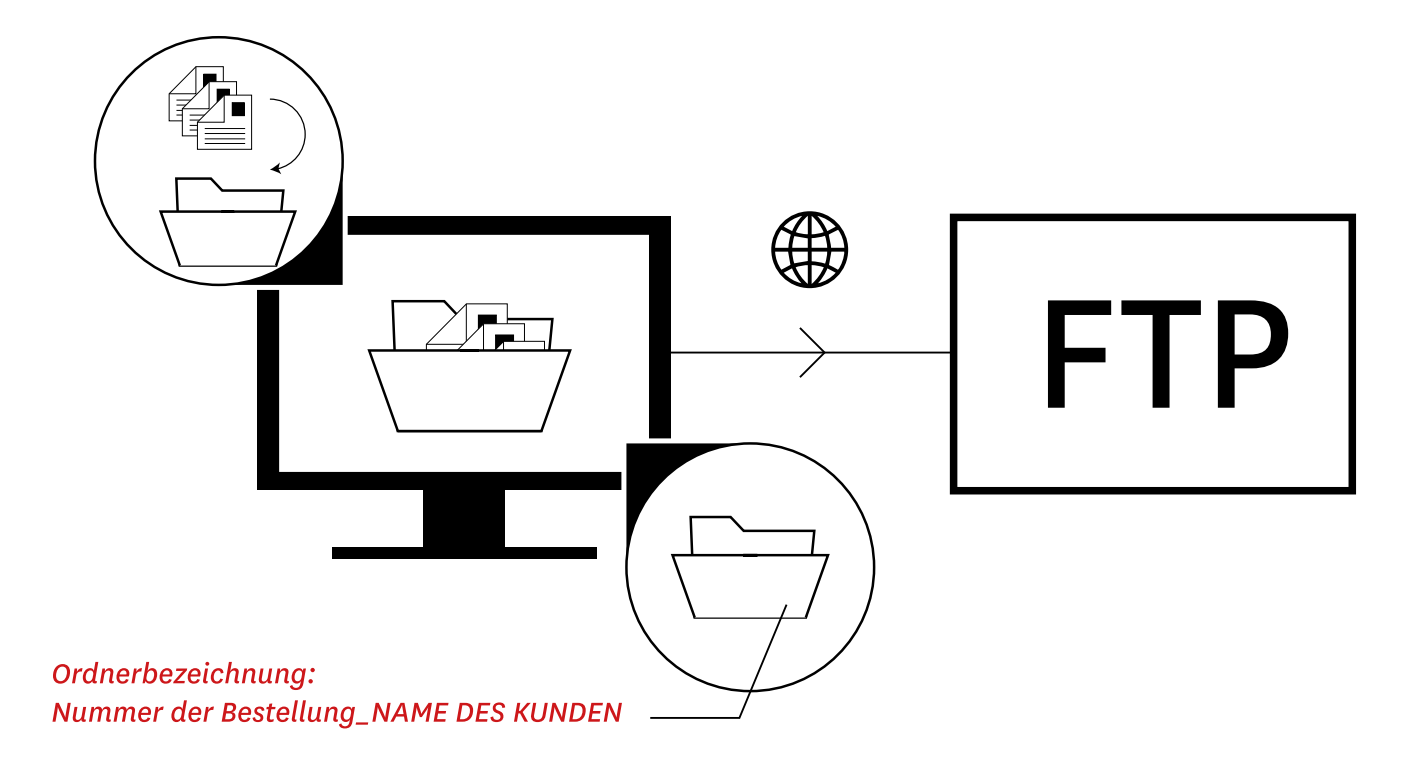

Beschreibung

Die vorbereiteten Dateien bitte in einem Ordner speichern.

Die Ordnerbezeichnung sollte die Nummer der Bestellung und den Firmennamen beinhalten.

Die Dateien werden auf dem FTP-Server platziert.

Die Datei kann man anhand eines kostenlosen Programmes übertragen, z.B. mit File Zilla.

Die Zugangsdaten und Übertragungsanleitung befinden sich auf der Internatseite.

Das Passwort erhalten Sie in einer Mail.

<span id="page-10-0"></span>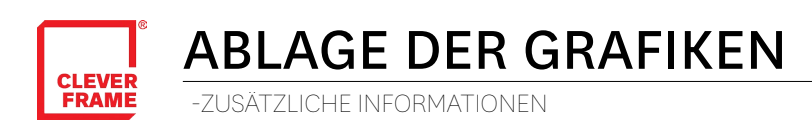

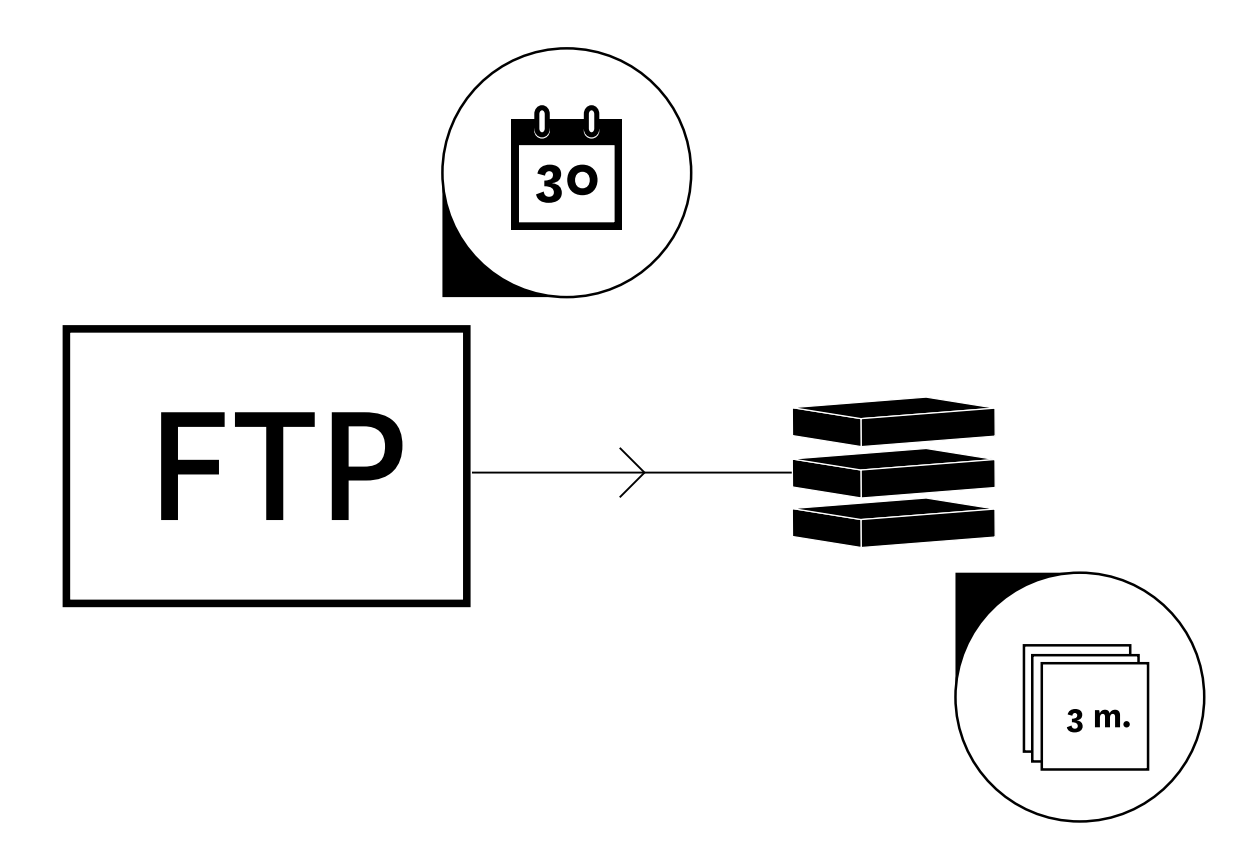

Beschreibung

Die Dateien werden auf unserem FTP-Server 30 Tage aufbewahrt.

Danach werden sie ins Archiv übertragen.

Im Archiv werden die Dateien 3 Monate aufbewahrt.